## FD 申請ソフトのダウンロードについて

- 1.FD 申請ホームページ[\(https://web.fd-shinsei.mhlw.go.jp/](https://web.fd-shinsei.mhlw.go.jp/)) にアクセスします
- 2.「ダウンロード」下の「電子申請ソフトのダウンロード(医薬品医療機器等法)」をクリック

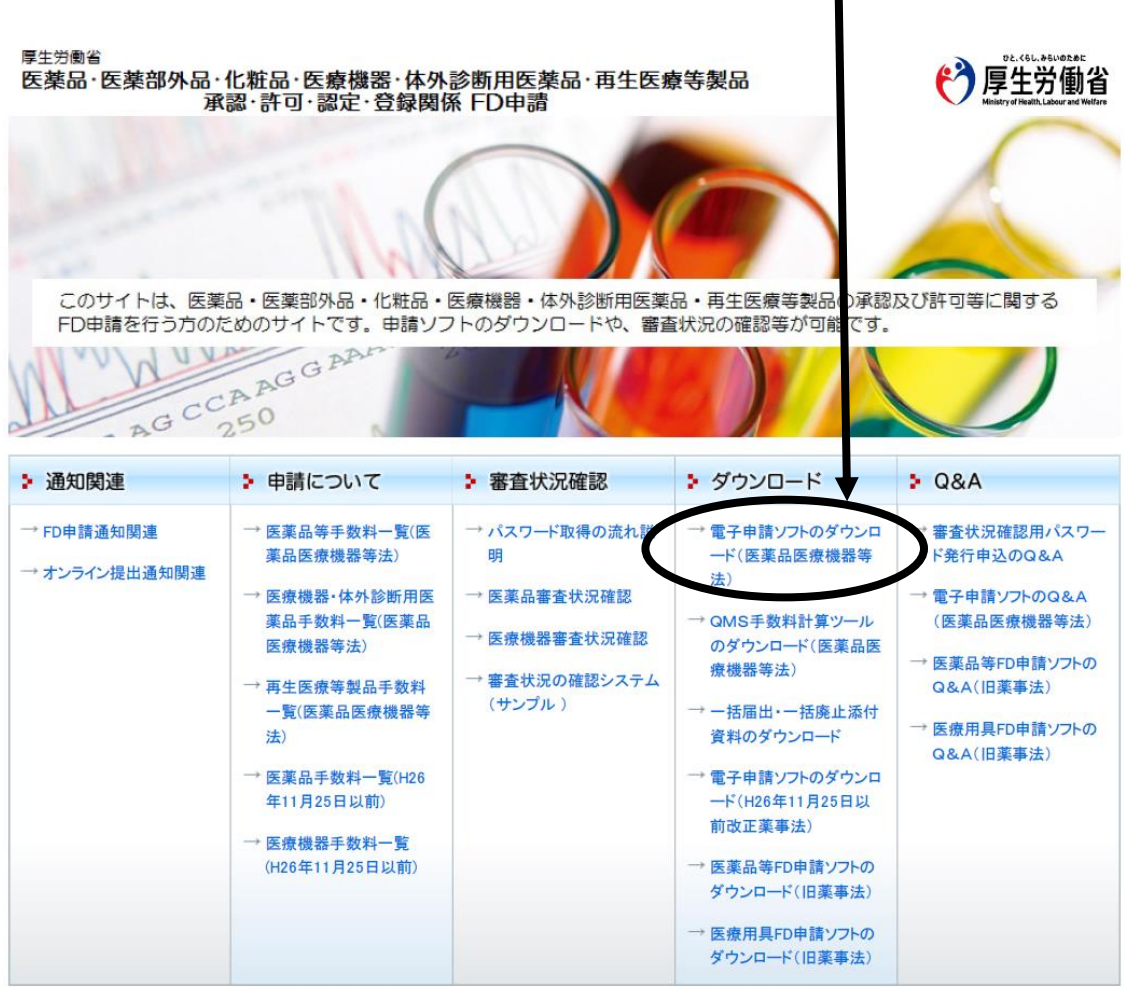

3. 「ダウンロード」ページ内、「申請ソフトのダウンロード」からソフトをダウンロード

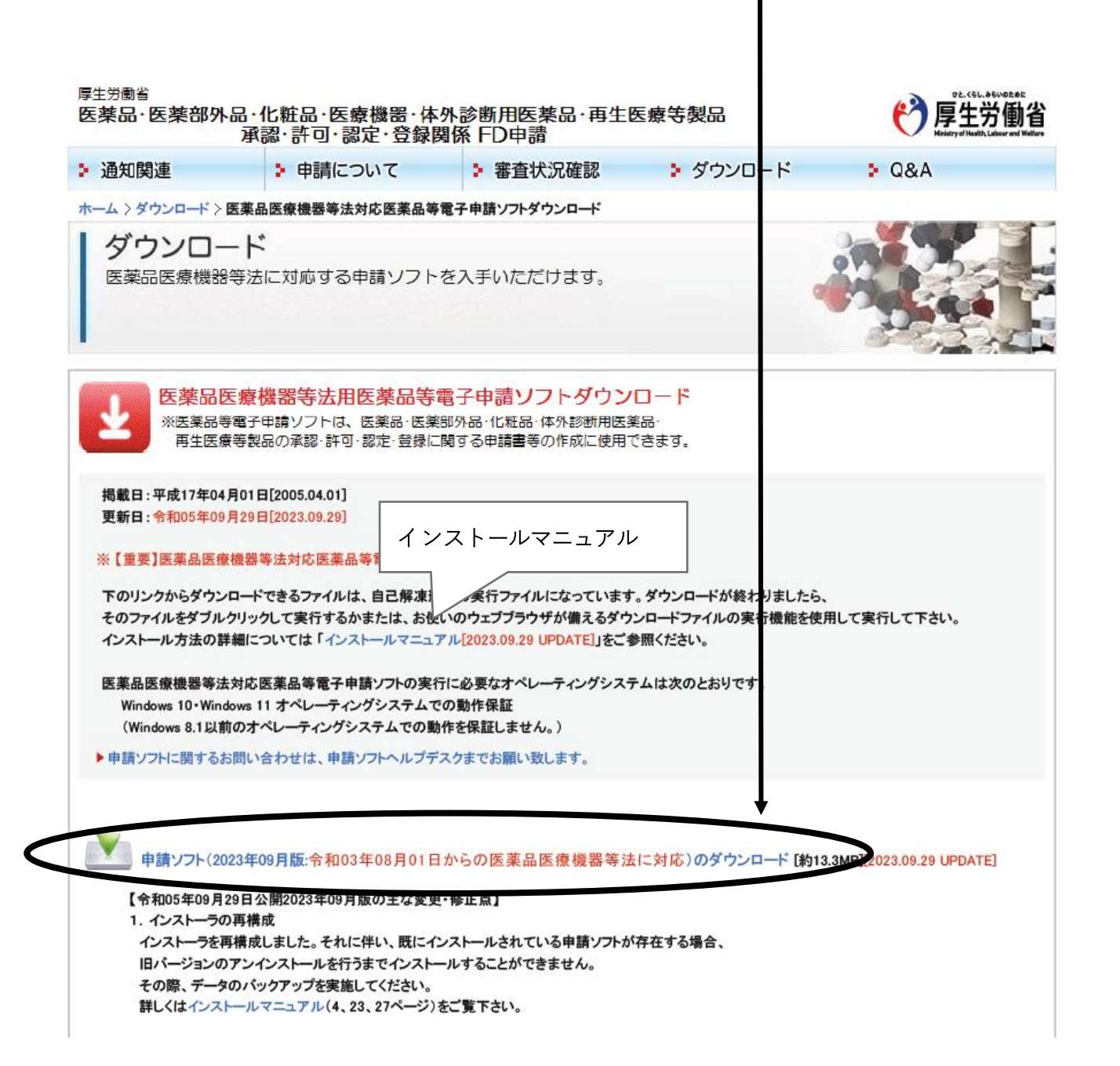

FD ソフトの操作方法、トラブルシューティングに関する問い合わせについて

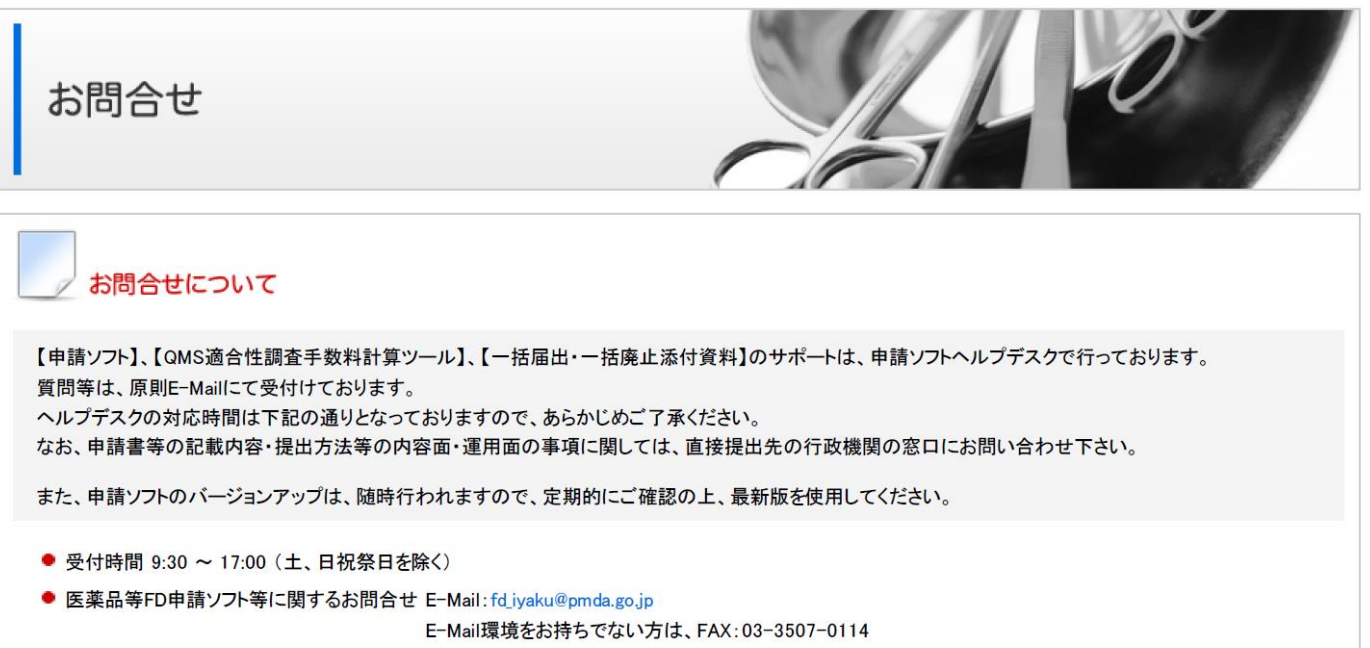